## 図表番号を参照する

この操作をしておくと、図表番号を振りなおしたとき自動的に本文中の番号を更新することができます。

## **1. カーソルの位置を図表番号を入れたい位置にあわせます**

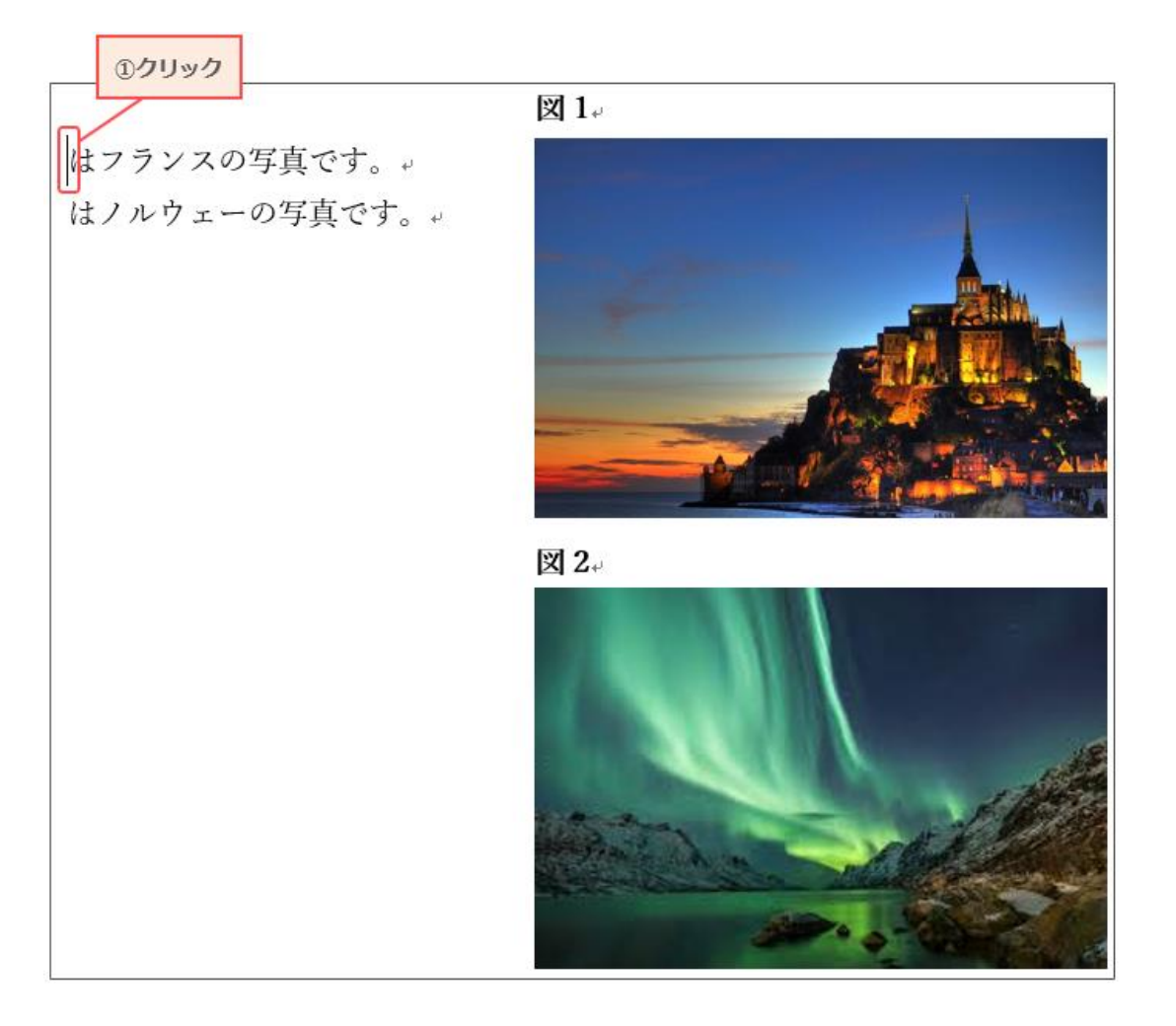

## **2. [参考資料]タブの[相互参照]をクリックします**

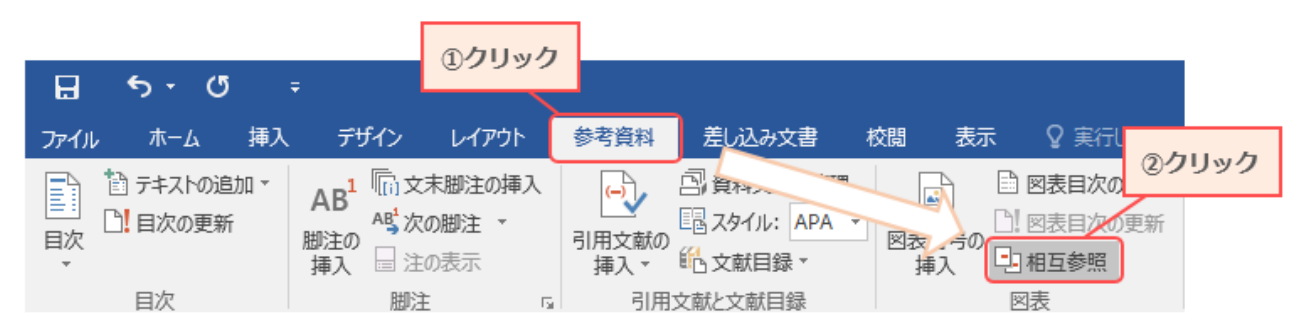

※次のページへ続きます

## **3. 図表番号の参照先]から参照したいものを選んで[挿入]をクリックします** 本文に図表番号が挿入されます。

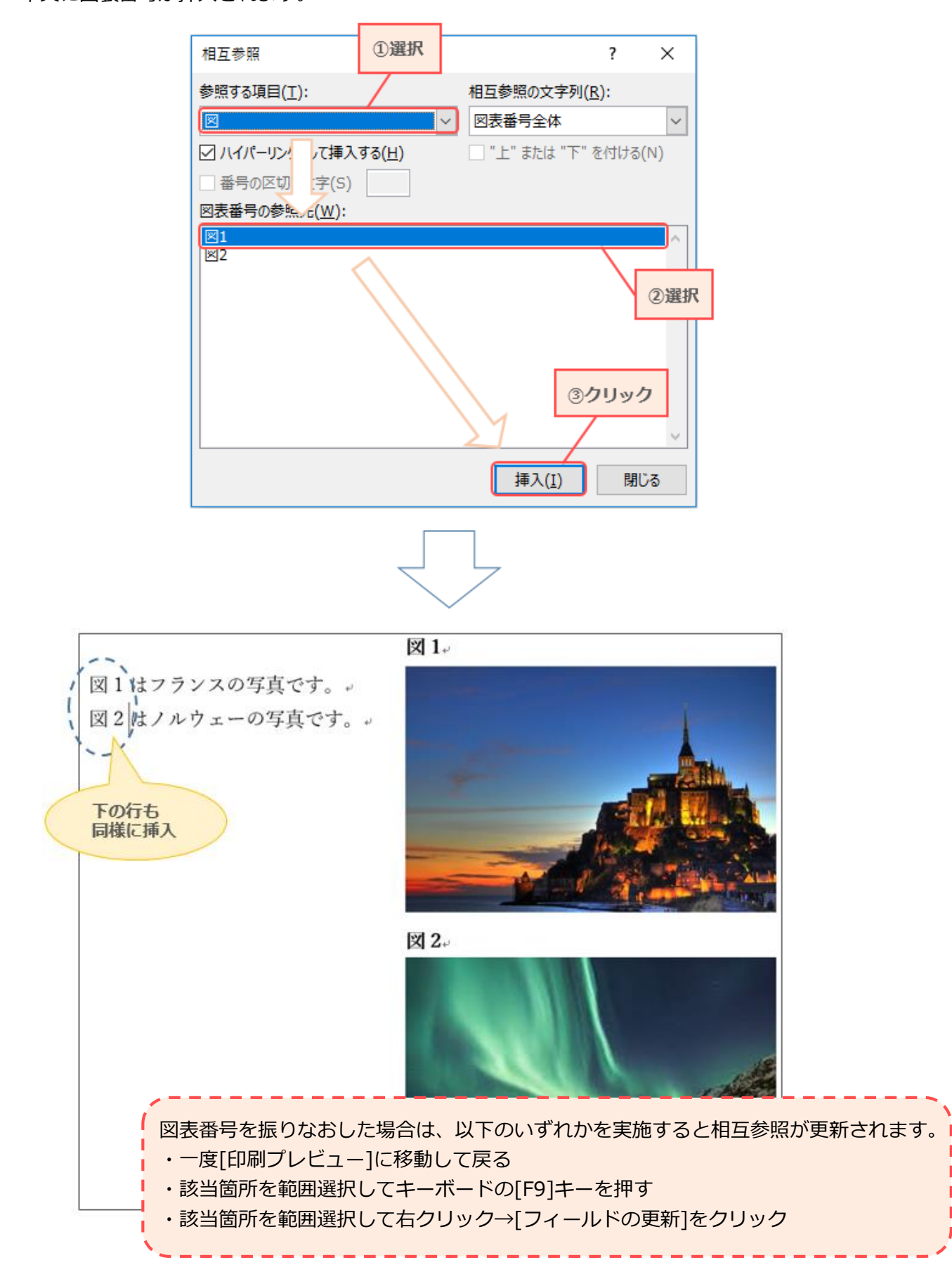